# **pyexcel-io Documentation**

*Release 0.4.3*

**Onni Software Ltd.**

**Aug 07, 2017**

# Migration Note

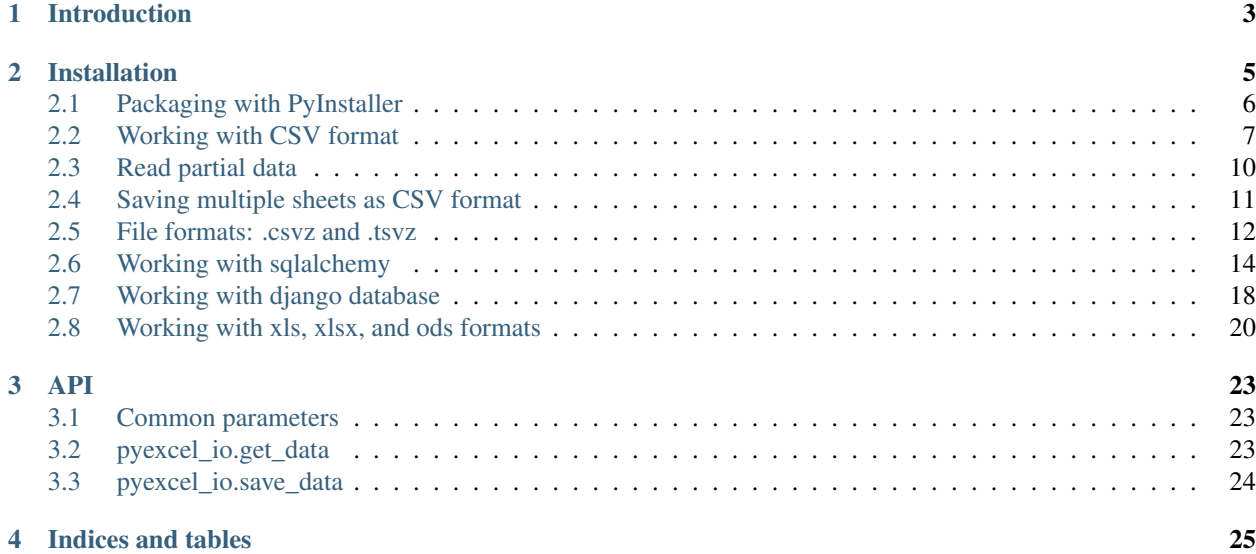

Author C.W. Source code <http://github.com/pyexcel/pyexcel-io.git> Issues <http://github.com/pyexcel/pyexcel-io/issues> License New BSD License Released 0.4.3 Generated Aug 07, 2017

# CHAPTER 1

# Introduction

<span id="page-6-0"></span>pyexcel-io provides one application programming interface(API) to read and write data in different excel formats. It makes information processing involving excel files a simple task. The data in excel files can be turned into an ordered dictionary with least code. This library focuses on data processing using excel files as storage media hence fonts, colors and charts were not and will not be considered.

It was created due to the lack of uniform programming interface to access data in different excel formats. A developer needs to use different methods of different libraries to read the same data in different excel formats, hence the resulting code is cluttered and unmaintainable. This is a challenge posed by users who do not know or care about the differences in excel file formats. Instead of educating the users about the specific excel format a data processing application supports, the library takes up the challenge and promises to support all known excel formats.

All great work have done by individual library developers. This library unites only the data access API. With that said, pyexcel-io also bring something new on the table: *["csvz" and "tsvz"](#page-15-1)* format, new format names as of 2014. They are invented and supported by [pyexcel-io.](https://github.com/pyexcel/pyexcel-io)

# CHAPTER 2

## Installation

#### <span id="page-8-0"></span>You can install it via pip:

```
$ pip install pyexcel-io
```
#### or clone it and install it:

```
$ git clone https://github.com/pyexcel/pyexcel-io.git
$ cd pyexcel-io
$ python setup.py install
```
For individual excel file formats, please install them as you wish:

| Package name  | Supported file formats                          | Dependencies      | Python versions                   |
|---------------|-------------------------------------------------|-------------------|-----------------------------------|
| pyexcel-io    | csv, csvz <sup>1</sup> , tsv, tsvz <sup>2</sup> |                   | 2.6, 2.7, 3.3, 3.4, 3.5, 3.6 pypy |
| pyexcel-xls   | xls, xlsx(read only), xlsm(read only)           | xlrd, xlwt        | same as above                     |
| pyexcel-xlsx  | xlsx                                            | openpyxl          | same as above                     |
| pyexcel-xlsxw | xlsx(write only)                                | <b>XlsxWriter</b> | same as above                     |
| pyexcel-ods3  | ods                                             | ezodf, 1xml       | 2.6, 2.7, 3.3, 3.4, 3.5, 3.6      |
| pyexcel-ods   | ods                                             | odfpy             | same as above                     |
| pyexcel-odsr  | read only for ods, fods                         | lxml              | same as above                     |
| pyexcel-htmlr | html(read only)                                 | lxml,html5lib     | same as above                     |

Table 2.1: A list of file formats supported by external plugins

In order to manage the list of plugins installed, you need to use pip to add or remove a plugin. When you use virtualenv, you can have different plugins per virtual environment. In the situation where you have multiple plugins that does the same thing in your environment, you need to tell pyexcel which plugin to use per function call. For example, pyexcel-ods and pyexcel-odsr, and you want to get\_array to use pyexcel-odsr. You need to append get\_array(..., library='pyexcel-odsr').

After that, you can start get and save data in the loaded format. There are two plugins for the same file format, e.g. pyexcel-ods3 and pyexcel-ods. If you want to choose one, please try pip uninstall the un-wanted one. And if you want

<sup>&</sup>lt;sup>1</sup> zipped csv file

<sup>2</sup> zipped tsv file

to have both installed but wanted to use one of them for a function call(or file type) and the other for another function call(or file type), you can pass on "library" option to get\_data and save\_data, e.g. get\_data(.., library='pyexcel-ods')

Note: pyexcel-text is no longer a plugin of pyexcel-io but a direct plugin of pyexcel

| pyexcel-io | xls      | <b>xlsx</b> | ods      | ods3     | odsr  | <b>x</b> sxw |
|------------|----------|-------------|----------|----------|-------|--------------|
| 0.4.0      | 0.4.0    | 0.4.0       | 0.4.0    | 0.4.0    | 0.4.0 | 0.4.0        |
| $0.3.0+$   | $0.3.0+$ | 0.3.0       | $0.3.0+$ | $0.3.0+$ | 0.3.0 | 0.3.0        |
| $0.2.2+$   | $0.2.2+$ | $0.2.2+$    | $0.2.1+$ | $0.2.1+$ |       | 0.0.1        |
| $0.2.0+$   | $0.2.0+$ | $0.2.0+$    | 0.2.0    | 0.2.0    |       | 0.0.1        |

Table 2.2: Plugin compatibility table

## <span id="page-9-0"></span>**Packaging with PyInstaller**

With pyexcel-io v0.4.0, the way to package it has been changed because it uses lml for all plugins.

## **Built-in plugins of pyexcel-io**

In order to package every built-in plugins of pyexcel-io, you need to specify:

```
--hidden-import pyexcel_io.readers.csvr
--hidden-import pyexcel_io.readers.csvz
--hidden-import pyexcel_io.readers.tsv
--hidden-import pyexcel_io.readers.tsvz
--hidden-import pyexcel_io.writers.csvw
--hidden-import pyexcel_io.readers.csvz
--hidden-import pyexcel_io.readers.tsv
--hidden-import pyexcel_io.readers.tsvz
--hidden-import pyexcel_io.database.importers.django
--hidden-import pyexcel_io.database.importers.sqlalchemy
--hidden-import pyexcel_io.database.exporters.django
--hidden-import pyexcel_io.database.exporters.sqlalchemy
```
## **pyexcel-xlsx**

In order to package pyexcel-xlsx, you need to specify:

```
--hidden-import pyexcel_xlsx
--hidden-import pyexcel_xlsx.xlsxr
--hidden-import pyexcel_xlsx.xlsxw
```
## **pyexcel-xlsxw**

In order to package pyexcel-xlsxw, you need to specify:

```
--hidden-import pyexcel_xlsxw
--hidden-import pyexcel_xlsxw.xlsxw
```
## **pyexcel-xls**

In order to package pyexcel-xls, you need to specify:

```
--hidden-import pyexcel_xls
--hidden-import pyexcel_xls.xlsr
--hidden-import pyexcel_xls.xlsw
```
## **pyexcel-ods**

In order to package pyexcel-ods, you need to specify:

```
--hidden-import pyexcel_ods
--hidden-import pyexcel_ods.odsr
--hidden-import pyexcel_ods.odsw
```
## **pyexcel-ods3**

In order to package pyexcel-ods3, you need to specify:

```
--hidden-import pyexcel_ods3
--hidden-import pyexcel_ods3.odsr
--hidden-import pyexcel_ods3.odsw
```
## **pyexcel-odsr**

In order to package pyexcel-odsr, you need to specify:

```
--hidden-import pyexcel_odsr
--hidden-import pyexcel_odsr.odsr
```
## <span id="page-10-0"></span>**Working with CSV format**

Please note that csv reader load data in a lazy manner. It ignores excessive trailing cells that has None value. For example, the following csv content:

1,2,,,,,  $3,4,$ ,,,, 5,,,,,,,

would end up as:

1,2 3,4 5,

## **Write to a csv file**

Here's the sample code to write an array to a csv file

```
>>> import datetime
>>> from pyexcel_io import save_data
>>> data = [
... [1, 2.0, 3.0],
... [
... datetime.date(2016, 5, 4),
... datetime.datetime(2016, 5, 4, 17, 39, 12),
... datetime.datetime(2016, 5, 4, 17, 40, 12, 100)
... ]
... ]
>>> save_data("your_file.csv", data)
```
Let's verify the file content:

```
>>> with open("your_file.csv", "r") as csvfile:
... for line in csvfile.readlines():
... print(line.strip())
1,2.0,3.0
2016-05-04,2016-05-04 17:39:12,2016-05-04 17:40:12.000100
```
#### **Change line endings**

By default, python csv module provides windows line ending 'rn'. In order to change it, you can do:

```
>>> save_data("your_file.csv", data, lineterminator='\n')
```
#### **Read from a csv file**

And we can read the written csv file back as the following code:

```
>>> from pyexcel_io import get_data
>>> import pprint
>>> data = get_data("your_file.csv")
>>> pprint.pprint(data['your_file.csv'])
[[1, 2.0, 3.0],
[datetime.date(2016, 5, 4),
 datetime.datetime(2016, 5, 4, 17, 39, 12),
 datetime.datetime(2016, 5, 4, 17, 40, 12, 100)]]
```
As you can see, pyexcel-io not only reads the csv file back but also recognizes the data types: *int*, *float*, *date* and *datetime*. However, it does give your cpu some extra job. When you are handling a large csv file and the cpu budget is of your concern, you may switch off the type detection feature. For example, let's switch all off:

```
>>> data = get_data("your_file.csv", auto_detect_float=False, auto_detect_
˓→datetime=False)
   >>> import json
>>> json.dumps(data['your_file.csv'])
'[[1, "2.0", "3.0"], ["2016-05-04", "2016-05-04 17:39:12", "2016-05-04 17:40:12.000100
ightharpoonup \rightarrow "]]\rightarrow
```
In addition to *auto\_detect\_float* and *auto\_detect\_datetime*, there is another flag named *auto\_detect\_int*, which becomes active only if *auto\_detect\_float* is *True*. Now, let's play a bit with *auto\_detect\_int*:

```
>>> data = get_data("your_file.csv", auto_detect_int=False)
>>> pprint.pprint(data['your_file.csv'])
[[1.0, 2.0, 3.0],
[datetime.date(2016, 5, 4),
 datetime.datetime(2016, 5, 4, 17, 39, 12),
 datetime.datetime(2016, 5, 4, 17, 40, 12, 100)]]
```
As you see, all numeric data are identified as float type. If you looked a few paragraphs above, you would notice *auto\_detect\_int* affected [1, 2, ..] in the first row.

#### **Write a csv to memory**

Here's the sample code to write a dictionary as a csv into memory:

```
>>> from pyexcel_io import save_data
>>> data = [[1, 2, 3], [4, 5, 6]]
>>> io = StringIO()
>>> save_data(io, data)
>>> # do something with the io
>>> # In reality, you might give it to your http response
>>> # object for downloading
```
## **Read from a csv from memory**

Continue from previous example:

```
>>> # This is just an illustration
>>> # In reality, you might deal with csv file upload
>>> # where you will read from requests.FILES['YOUR_XL_FILE']
>>> import json
>>> data = get_data(io)
>>> print(json.dumps(data))
{\text{``csv''}: } [[1, 2, 3], [4, 5, 6]]\}
```
### **Encoding parameter**

In general, if you would like to save your csv file into a custom encoding, you can specify 'encoding' parameter. Here is how you write verses of a finnish song, "Aurinko laskee länteen"[1](#page-12-0) into a csv file

```
>>> content = [[u'Aurinko laskee länteen', u'Näin sen ja ymmärsin sen', u'Poissa aika
˓→on rakkauden Kun aurinko laskee länteen']]
>>> test_file = "test-utf16-encoding.csv"
    >>> save_data(test_file, content, encoding="utf-16", lineterminator="\n")
```
In the reverse direction, if you would like to read your csv file with custom encoding back, you do the same to get\_data:

```
>>> custom_encoded_content = get_data(test_file, encoding="utf-16")
   >>> assert custom_encoded_content[test_file] == content
```
<span id="page-12-0"></span><sup>1</sup> A finnish song that was entered in Eurovision in 1965. You can check out its lyrics at [diggiloo.net](http://www.diggiloo.net/?1965fi)

### **Byte order mark (BOM) in csv file**

By passing \*\*encoding="utf-8-sig", You can write UTF-8 BOM header into your csv file. Here is an example to write a sentence of "Shui Dial Getou"[#f2] into a csv file:

```
>>> content = [[u'', u'']]
>>> test_file = "test-utf8-BOM.csv"
   >>> save_data(test_file, content, encoding="utf-8-sig", lineterminator="\n")
```
When you read it back you will have to specify encoding too.

```
>>> custom_encoded_content = get_data(test_file, encoding="utf-8-sig")
   >>> assert custom_encoded_content[test_file] == content
```
## <span id="page-13-0"></span>**Read partial data**

When you are dealing with huge amount of data, obviously you would not like to fill up your memory with those data. Here is a the feature to support pagination of your data.

Let's assume the following file is a huge csv file:

```
>>> import datetime
>>> from pyexcel_io import save_data
>>> data = [
... [1, 21, 31],
... [2, 22, 32],
... [3, 23, 33],
... [4, 24, 34],
... [5, 25, 35],
... [6, 26, 36]
... ]
>>> save_data("your_file.csv", data)
```
And let's pretend to read partial data:

```
>>> from pyexcel_io import get_data
>>> data = get_data("your_file.csv", start_row=2, row_limit=3)
>>> data['your_file.csv']
[[3, 23, 33], [4, 24, 34], [5, 25, 35]]
```
And you could as well do the same for columns:

```
>>> data = get_data("your_file.csv", start_column=1, column_limit=2)
>>> data['your_file.csv']
[[21, 31], [22, 32], [23, 33], [24, 34], [25, 35], [26, 36]]
```
Obvious, you could do both at the same time:

```
>>> data = get_data("your_file.csv",
... start_row=2, row_limit=3,
... start_column=1, column_limit=2)
>>> data['your_file.csv']
[[23, 33], [24, 34], [25, 35]]
```
The pagination support is available across all pyexcel-io plugins.

Rendering(Formatting) the data

You might want to do custom rendering on your data obtained. *row\_renderer* was added since version 0.2.3. Here is how you can use it.

Let's assume the following file:

```
>>> import datetime
>>> from pyexcel_io import save_data
>>> data = [
... [1, 21, 31],
... [2, 22, 32],
... [3, 23, 33]
... ]
>>> save_data("your_file.csv", data)
```
And let's read them back:

```
>>> from pyexcel_io import get_data
>>> data = get_data("your_file.csv")
>>> data['your_file.csv']
[[1, 21, 31], [2, 22, 32], [3, 23, 33]]
```
And you may want use row\_renderer to customize it to string:

```
>>> def my_renderer(row):
       ... return [str(element) for element in row]
>>> data = get_data("your_file.csv", row_renderer=my_renderer)
>>> data['your_file.csv']
[['1', '21', '31'], ['2', '22', '32'], ['3', '23', '33']]
```
## <span id="page-14-0"></span>**Saving multiple sheets as CSV format**

#### **Write to multiple sibling csv files**

Here's the sample code to write a dictionary to multiple sibling csv files:

```
>>> from pyexcel_io import save_data
>>> data = OrderedDict() # from collections import OrderedDict
>>> data.update({"Sheet 1": [[1, 2, 3], [4, 5, 6]]})
>>> data.update({"Sheet 2": [["row 1", "row 2", "row 3"]]})
>>> save_data("your_file.csv", data)
```
## **Read from multiple sibling csv files**

Here's the sample code:

```
>>> from pyexcel_io import get_data
>>> data = get_data("your_file.csv")
>>> import json
>>> print(json.dumps(data))
{"Sheet 1": [[1, 2, 3], [4, 5, 6]], "Sheet 2": [["row 1", "row 2", "row 3"]]}
```
Here is what you would get:

```
>>> import glob
>>> list = glob.glob("your_file__*.csv")
>>> json.dumps(sorted(list))
'["your_file__Sheet 1__0.csv", "your_file__Sheet 2__1.csv"]'
```
#### **Write multiple sibling csv files to memory**

Here's the sample code to write a dictionary of named two dimensional array into memory:

```
>>> from pyexcel_io import save_data
>>> data = OrderedDict()
>>> data.update({"Sheet 1": [[1, 2, 3], [4, 5, 6]]})
>>> data.update({"Sheet 2": [[7, 8, 9], [10, 11, 12]]})
>>> io = StringIO()
>>> save_data(io, data)
>>> # do something with the io
>>> # In reality, you might give it to your http response
>>> # object for downloading
```
## **Read multiple sibling csv files from memory**

Continue from previous example:

```
>>> # This is just an illustration
>>> # In reality, you might deal with csv file upload
>>> # where you will read from requests.FILES['YOUR_XL_FILE']
>>> data = get_data(io, multiple_sheets=True)
>>> print(json.dumps(data))
{"Sheet 1": [[1, 2, 3], [4, 5, 6]], "Sheet 2": [[7, 8, 9], [10, 11, 12]]}
```
## <span id="page-15-0"></span>**File formats: .csvz and .tsvz**

## <span id="page-15-1"></span>**Introduction**

'csvz' and 'tsvz' are newly invented excel file formats by pyexcel. Simply put, 'csvz' is the zipped content of one or more csv file(s). 'tsvz' is the twin brother of 'csvz'. They are similiar to the implementation of xlsx format, which is a zip of excel content in xml format.

The obvious tangile benefit of zipped csv over normal csv is the reduced file size. However, the drawback is the need of unzipping software.

### **Single Sheet**

When a single sheet is to be saved, the resulting csvz file will be a zip file that contains one csv file bearing the name of [Sheet](http://pyexcel.readthedocs.io/en/latest/generated/pyexcel.Sheet.html#pyexcel.Sheet).

```
>>> from pyexcel_io import save_data
\Rightarrow data = [[1, 2, 3]]>>> save_data("myfile.csvz", data)
```

```
>>> import zipfile
>>> zip = zipfile.ZipFile("myfile.csvz", 'r')
>>> zip.namelist()
['pyexcel_sheet1.csv']
>>> zip.close()
```
And it can be read out as well and can be saved in any other supported format.

```
>>> from pyexcel_io import get_data
>>> data = get_data("myfile.csvz")
>>> import json
>>> json.dumps(data)
'{"pyexcel_sheet1": [[1, 2, 3]]}'
```
### **Multiple Sheet Book**

When multiple sheets are to be saved as a book, the resulting csvz file will be a zip file that contains each sheet as a csv file name

```
>>> from pyexcel_io._compact import OrderedDict
>>> content = OrderedDict()
>>> content.update({
... 'Sheet 1':
... [
... [1.0, 2.0, 3.0],
... [4.0, 5.0, 6.0],
... [7.0, 8.0, 9.0]
... ]
... })
>>> content.update({
... 'Sheet 2':
... [
... ['X', 'Y', 'Z'],
... [1.0, 2.0, 3.0],
... [4.0, 5.0, 6.0]
... ]
... })
>>> content.update({
... 'Sheet 3':
... [
... ['O', 'P', 'Q'],
... [3.0, 2.0, 1.0],
... [4.0, 3.0, 2.0]
... ]
... })
>>> save_data("mybook.csvz", content)
>>> import zipfile
>>> zip = zipfile.ZipFile("mybook.csvz", 'r')
>>> zip.namelist()
['Sheet 1.csv', 'Sheet 2.csv', 'Sheet 3.csv']
>>> zip.close()
```
The csvz book can be read back with two lines of code. And once it is read out, it can be saved in any other supported format.

```
>>> book2 = get_data("mybook.csvz")
>>> json.dumps(book2)
'{"Sheet 1": [[1.0, 2.0, 3.0], [4.0, 5.0, 6.0], [7.0, 8.0, 9.0]], "Sheet 2": [["X", "Y
˓→", "Z"], [1.0, 2.0, 3.0], [4.0, 5.0, 6.0]], "Sheet 3": [["O", "P", "Q"], [3.0, 2.0,
˓→1.0], [4.0, 3.0, 2.0]]}'
```
## **Open csvz without pyexcel-io**

All you need is a unzipping software. I would recommend 7zip which is open source and is available on all available OS platforms.

On latest Windows platform (windows 8), zip file is supported so just give the "csvz" file a file extension as ".zip". The file can be opened by File Explorer.

# <span id="page-17-0"></span>**Working with sqlalchemy**

Suppose we have a pure sql database connection via sqlalchemy:

```
>>> from sqlalchemy import create_engine
>>> from sqlalchemy.ext.declarative import declarative_base
>>> from sqlalchemy import Column , Integer, String, Float, Date
>>> from sqlalchemy.orm import sessionmaker
>>> engine=create_engine("sqlite:///sqlalchemy.db")
>>> Base=declarative_base()
>>> Session=sessionmaker(bind=engine)
```
## **Write data to a database table**

Assume we have the following database table:

```
>>> class Pyexcel(Base):
... __tablename__='pyexcel'
... id=Column(Integer, primary_key=True)
... name=Column(String)
... weight=Column(Float)
... birth=Column(Date)
```
Let's clear the database and create previous table in the database:

**>>>** Base.metadata.create\_all(engine)

And suppose we have the following data structure to be saved:

```
>>> import datetime
>>> data = [
... ['birth', 'id', 'name', 'weight'],
... [datetime.date(2014, 11, 11), 0, 'Adam', 11.25],
... [datetime.date(2014, 11, 12), 1, 'Smith', 12.25]
... ]
```
Here's the actual code to achieve it:

```
>>> from pyexcel_io import save_data
>>> from pyexcel_io.constants import DB_SQL, DEFAULT_SHEET_NAME
>>> from pyexcel_io.database.common import SQLTableImporter, SQLTableImportAdapter
>>> mysession = Session()
>>> importer = SQLTableImporter(mysession)
>>> adapter = SQLTableImportAdapter(Pyexcel)
>>> adapter.column_names = data[0]
>>> importer.append(adapter)
>>> save_data(importer, {adapter.get_name(): data[1:]}, file_type=DB_SQL)
```
Please note that, the data dict shall have table name as its key. Now let's verify the data:

```
>>> from pyexcel_io.database.querysets import QuerysetsReader
>>> query_sets=mysession.query(Pyexcel).all()
   >>> reader = QuerysetsReader(query_sets, data[0])
>>> results = reader.to_array()
>>> import json
>>> json.dumps(list(results))
'[["birth", "id", "name", "weight"], ["2014-11-11", 0, "Adam", 11.25], ["2014-11-12",
˓→1, "Smith", 12.25]]'
```
#### **Read data from a database table**

Let's use previous data for reading and see if we could get them via  $qet\_data()$ :

```
>>> from pyexcel_io import get_data
>>> from pyexcel_io.database.common import SQLTableExporter, SQLTableExportAdapter
>>> exporter = SQLTableExporter(mysession)
>>> adapter = SQLTableExportAdapter(Pyexcel)
>>> exporter.append(adapter)
>>> data = get_data(exporter, file_type=DB_SQL)
>>> json.dumps(list(data['pyexcel']))
'[["birth", "id", "name", "weight"], ["2014-11-11", 0, "Adam", 11.25], ["2014-11-12",
˓→1, "Smith", 12.25]]'
```
Read a subset from the table:

```
>>> exporter = SQLTableExporter(mysession)
>>> adapter = SQLTableExportAdapter(Pyexcel, ['birth'])
>>> exporter.append(adapter)
>>> data = get_data(exporter, file_type=DB_SQL)
>>> json.dumps(list(data['pyexcel']))
'[["birth"], ["2014-11-11"], ["2014-11-12"]]'
```
## **Write data to multiple tables**

Before we start, let's clear off previous table:

**>>>** Base.metadata.drop\_all(engine)

Now suppose we have these more complex tables:

```
>>> from sqlalchemy import ForeignKey, DateTime
>>> from sqlalchemy.orm import relationship, backref
```

```
>>> import sys
>>> class Post(Base):
... __tablename__ = 'post'
... id = Column(Integer, primary_key=True)
... title = Column(String(80))
... body = Column(String(100))
... pub_date = Column(DateTime)
...
... category_id = Column(Integer, ForeignKey('category.id'))
... category = relationship('Category',
... backref=backref('posts', lazy='dynamic'))
...
... def __init__(self, title, body, category, pub_date=None):
... self.title = title
... self.body = body
... if pub_date is None:
... pub_date = datetime.utcnow()
... self.pub_date = pub_date
... self.category = category
...
... def __repr__(self):
... return '<Post %r>' % self.title
...
>>> class Category(Base):
... __tablename__ = 'category'
... id = Column(Integer, primary_key=True)
... name = Column(String(50))
...
... def __init__(self, name):
... self.name = name
...
... def __repr__(self):
... return '<Category %r>' % self.name
... def __str__(self):
... return self.__repr__()
```
Let's clear the database and create previous table in the database:

**>>>** Base.metadata.create\_all(engine)

Suppose we have these data:

```
>>> data = {
... "Category":[
... ["id", "name"],
... [1, "News"],
... [2, "Sports"]
... ],
... "Post":[
... ["id", "title", "body", "pub_date", "category"],
... [1, "Title A", "formal", datetime.datetime(2015,1,20,23,28,29), "News"],
... [2, "Title B", "informal", datetime.datetime(2015,1,20,23,28,30), "Sports
ightharpoonup \rightarrow "]
... ]
... }
```
Both table has gotten initialization functions:

```
>>> def category_init_func(row):
... c = Category(row['name'])
... c.id = row['id']
... return c
```
and particularly Post has a foreign key to Category, so we need to query Category out and assign it to Post instance

```
>>> def post_init_func(row):
... c = mysession.query(Category).filter_by(name=row['category']).first()
... p = Post(row['title'], row['body'], c, row['pub_date'])
... return p
```
Here's the code to update both:

```
>>> tables = {
... "Category": [Category, data['Category'][0], None, category_init_func],
... "Post": [Post, data['Post'][0], None, post_init_func]
... }
>>> from pyexcel_io._compact import OrderedDict
>>> importer = SQLTableImporter(mysession)
>>> adapter1 = SQLTableImportAdapter(Category)
>>> adapter1.column_names = data['Category'][0]
>>> adapter1.row_initializer = category_init_func
>>> importer.append(adapter1)
>>> adapter2 = SQLTableImportAdapter(Post)
>>> adapter2.column_names = data['Post'][0]
>>> adapter2.row_initializer = post_init_func
>>> importer.append(adapter2)
>>> to_store = OrderedDict()
>>> to_store.update({adapter1.get_name(): data['Category'][1:]})
>>> to_store.update({adapter2.get_name(): data['Post'][1:]})
>>> save_data(importer, to_store, file_type=DB_SQL)
```
Let's verify what do we have in the database:

```
>>> query_sets = mysession.query(Category).all()
>>> reader = QuerysetsReader(query_sets, data['Category'][0])
   >>> results = reader.to_array()
>>> import json
>>> json.dumps(list(results))
'[["id", "name"], [1, "News"], [2, "Sports"]]'
>>> query_sets = mysession.query(Post).all()
>>> reader = QuerysetsReader(query_sets, ["id", "title", "body", "pub_date"])
   >>> results = reader.to_array()
>>> json.dumps(list(results))
'[["id", "title", "body", "pub_date"], [1, "Title A", "formal", "2015-01-20T23:28:29
˓→"], [2, "Title B", "informal", "2015-01-20T23:28:30"]]'
```
#### **Skipping existing record**

When you import data into a database that has data already, you can skip existing record if  $py$ excel\_io. PyexcelSQLSkipRowException is raised. Example can be found here in [test code.](https://github.com/chfw/pyexcel-io/blob/master/tests/test_sql_book.py#L125)

#### **Update existing record**

When you import data into a database that has data already, you can update an existing record if you can query it from the database and set the data yourself and most importantly return it. You can find an example in [test skipping row](https://github.com/chfw/pyexcel-io/blob/master/tests/test_sql_book.py#L162)

## **Read data from multiple tables**

Let's use previous data for reading and see if we could get them via  $qet\_data()$ :

```
>>> exporter = SQLTableExporter(mysession)
>>> adapter = SQLTableExportAdapter(Category)
>>> exporter.append(adapter)
>>> adapter = SQLTableExportAdapter(Post)
>>> exporter.append(adapter)
>>> data = get_data(exporter, file_type=DB_SQL)
>>> json.dumps(data)
'{"category": [["id", "name"], [1, "News"], [2, "Sports"]], "post": [["body",
˓→"category_id", "id", "pub_date", "title"], ["formal", 1, 1, "2015-01-20T23:28:29",
˓→"Title A"], ["informal", 2, 2, "2015-01-20T23:28:30", "Title B"]]}'
```
What if we read a subset per each table

```
>>> exporter = SQLTableExporter(mysession)
>>> adapter = SQLTableExportAdapter(Category, ['name'])
>>> exporter.append(adapter)
>>> adapter = SQLTableExportAdapter(Post, ['title'])
>>> exporter.append(adapter)
>>> data = get_data(exporter, file_type=DB_SQL)
>>> json.dumps(data)
'{"category": [["name"], ["News"], ["Sports"]], "post": [["title"], ["Title A"], [
˓→"Title B"]]}'
```
## <span id="page-21-0"></span>**Working with django database**

This section shows the way to to write and read from django database. Becuase it is "heavy"" to include a django site here to show you. A mocked django model is used here to demonstate it:

```
>>> class FakeDjangoModel:
... def __init__(self):
... self.objects = Objects()
... self._meta = Meta()
...
... def __call__(self, **keywords):
... return keywords
```
Note: You can visit [django-excel documentation](http://django-excel.readthedocs.org/en/latest/) if you would prefer a real django model to be used in tutorial.

## **Write data to a django model**

Let's suppose we have a django model:

```
>>> from pyexcel_io import save_data
>>> from pyexcel_io.constants import DB_DJANGO, DEFAULT_SHEET_NAME
>>> from pyexcel_io.database.common import DjangoModelImporter,
˓→DjangoModelImportAdapter
>>> from pyexcel_io.database.common import DjangoModelExporter,
˓→DjangoModelExportAdapter
>>> model = FakeDjangoModel()
```
Suppose you have these data:

```
\Rightarrow data = \left[ \right]... ["X", "Y", "Z"],
... [1, 2, 3],
... [4, 5, 6]
... ]
>>> importer = DjangoModelImporter()
>>> adapter = DjangoModelImportAdapter(model)
>>> adapter.column_names = data[0]
>>> importer.append(adapter)
>>> save_data(importer, {adapter.get_name(): data[1:]}, file_type=DB_DJANGO)
>>> import pprint
>>> pprint.pprint(model.objects.objs)
[{'X': 1, 'Y': 2, 'Z': 3}, {'X': 4, 'Y': 5, 'Z': 6}]
```
## **Read data from a django model**

Continue from previous example, you can read this back:

```
>>> from pyexcel_io import get_data
>>> exporter = DjangoModelExporter()
>>> adapter = DjangoModelExportAdapter(model)
>>> exporter.append(adapter)
>>> data = get_data(exporter, file_type=DB_DJANGO)
>>> data
OrderedDict([('Sheet0', [['X', 'Y', 'Z'], [1, 2, 3], [4, 5, 6]])])
```
Read a sub set of the columns:

```
>>> exporter = DjangoModelExporter()
>>> adapter = DjangoModelExportAdapter(model, ['X'])
>>> exporter.append(adapter)
>>> data = get_data(exporter, file_type=DB_DJANGO)
>>> data
OrderedDict([('Sheet0', [['X'], [1], [4]])])
```
## **Write data into multiple models**

Suppose you have the following data to be stored in the database:

```
>>> data = {
... "Sheet1": [['X', 'Y', 'Z'], [1, 4, 7], [2, 5, 8], [3, 6, 9]],
... "Sheet2": [['A', 'B', 'C'], [1, 4, 7], [2, 5, 8], [3, 6, 9]]
... }
```
And want to save them to two django models:

**>>>** model1 = FakeDjangoModel() **>>>** model2 = FakeDjangoModel()

In order to store a dictionary data structure, you need to do some transformation:

```
>>> importer = DjangoModelImporter()
>>> adapter1 = DjangoModelImportAdapter(model1)
>>> adapter1.column_names = data['Sheet1'][0]
>>> adapter2 = DjangoModelImportAdapter(model2)
>>> adapter2.column_names = data['Sheet2'][0]
>>> importer.append(adapter1)
>>> importer.append(adapter2)
>>> to_store = {
      ... adapter1.get_name(): data['Sheet1'][1:],
... adapter2.get_name(): data['Sheet2'][1:]
... }
>>> save_data(importer, to_store, file_type=DB_DJANGO)
>>> pprint.pprint(model1.objects.objs)
[{'X': 1, 'Y': 4, 'Z': 7}, {'X': 2, 'Y': 5, 'Z': 8}, {'X': 3, 'Y': 6, 'Z': 9}]
>>> pprint.pprint(model2.objects.objs)
[{'A': 1, 'B': 4, 'C': 7}, {'A': 2, 'B': 5, 'C': 8}, {'A': 3, 'B': 6, 'C': 9}]
```
#### **Read content from multiple tables**

Here's what you need to do:

```
>>> exporter = DjangoModelExporter()
>>> adapter1 = DjangoModelExportAdapter(model1)
>>> adapter2 = DjangoModelExportAdapter(model2)
>>> exporter.append(adapter1)
>>> exporter.append(adapter2)
>>> data = get_data(exporter, file_type=DB_DJANGO)
>>> data
OrderedDict([('Sheet1', [['X', 'Y', 'Z'], [1, 4, 7], [2, 5, 8], [3, 6, 9]]), ('Sheet2
˓→', [['A', 'B', 'C'], [1, 4, 7], [2, 5, 8], [3, 6, 9]])])
```
What if we need only a subset of each model

```
>>> exporter = DjangoModelExporter()
>>> adapter1 = DjangoModelExportAdapter(model1, ['X'])
>>> adapter2 = DjangoModelExportAdapter(model2, ['A'])
>>> exporter.append(adapter1)
>>> exporter.append(adapter2)
>>> data = get_data(exporter, file_type=DB_DJANGO)
>>> data
OrderedDict([('Sheet1', [['X'], [1], [2], [3]]), ('Sheet2', [['A'], [1], [2], [3]])])
```
## <span id="page-23-0"></span>**Working with xls, xlsx, and ods formats**

Note: No longer, you will need to do explicit imports for pyexcel-io extensions. Instead, you install them and manage them via pip.

## **Work with physical file**

Here's what is needed:

```
>>> from pyexcel_io import save_data
>>> data = [[1,2,3]]
>>> save_data("test.xls", data)
```
And you can also get the data back:

```
>>> from pyexcel_io import get_data
>>> data = get_data("test.xls")
>>> data['pyexcel_sheet1']
[[1, 2, 3]]
```
## **Work with memory file**

Here is the sample code to work with memory file:

```
>>> from pyexcel_io.manager import get_io
>>> io = get_io("xls")
>>> data = [[1,2,3]]
>>> save_data(io, data, "xls")
```
The difference is that you have mention file type if you use  $pyexcel\_io$ . save\_data()

And you can also get the data back:

```
>>> data = get_data(io, "xls")
>>> data['pyexcel_sheet1']
[[1, 2, 3]]
```
The same applies to  $pyexcell\_io.get\_data()$ .

## **Other formats**

As illustrated above, you can start to play with pyexcel-xlsx, pyexcel-ods and pyexcel-ods3 plugins.

# CHAPTER 3

## API

## <span id="page-26-4"></span><span id="page-26-1"></span><span id="page-26-0"></span>**Common parameters**

## **auto\_dectect\_datetime**

The datetime formats are:

- 1. %Y-%m-%d
- 2. %Y-%m-%d %H:%M:%S
- 3. %Y-%m-%d %H:%M:%S.%f

Any other datetime formats will be thrown as ValueError

## **'library' option is added**

In order to have overlapping plugins co-exit, 'library' option is added to get\_data and save\_data.

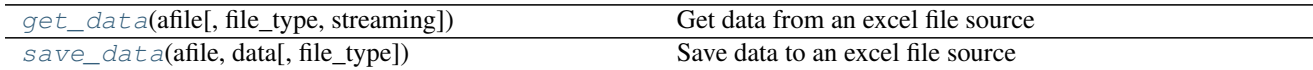

## <span id="page-26-2"></span>**pyexcel\_io.get\_data**

<span id="page-26-3"></span>pyexcel\_io.**get\_data**(*afile*, *file\_type=None*, *streaming=None*, *\*\*keywords*) Get data from an excel file source

Parameters

- **afile** a file name, a file stream or actual content
- **sheet\_name** the name of the sheet to be loaded
- <span id="page-27-2"></span>• **sheet** index – the index of the sheet to be loaded
- **file\_type** used only when filename is not a physial file name
- **streaming** toggles the type of returned data. The values of the returned dictionary remain as generator if it is set to True. Default is False.
- **library** explicitly name a library for use. e.g. library='pyexcel-ods'
- **auto\_detect\_float** defaults to True
- **auto\_detect\_int** defaults to True
- **auto\_detect\_datetime** defaults to True
- **ignore\_infinity** defaults to True
- **keywords** any other library specific parameters

Returns an ordered dictionary

## <span id="page-27-0"></span>**pyexcel\_io.save\_data**

<span id="page-27-1"></span>pyexcel\_io.**save\_data**(*afile*, *data*, *file\_type=None*, *\*\*keywords*) Save data to an excel file source

Your data must be a dictionary

#### **Parameters**

- **filename** actual file name, a file stream or actual content
- **data** a dictionary but an ordered dictionary is preferred
- **file\_type** used only when filename is not a physial file name
- **library** explicitly name a library for use. e.g. library='pyexcel-ods'
- **keywords** any other parameters that python csv module's [fmtparams](https://docs.python.org/release/3.1.5/library/csv.html#dialects-and-formatting-parameters)

# CHAPTER 4

Indices and tables

- <span id="page-28-0"></span>• genindex
- modindex
- search

# Index

# G

get\_data() (in module pyexcel\_io), [23](#page-26-4)

# S

save\_data() (in module pyexcel\_io), [24](#page-27-2)